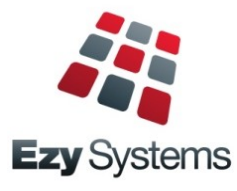

# **October 2018 Upgrade Newsletter**

*EzyWine – EzyCellar – EzyAccounts – EzyBeer – EzyCider - EzySpirit*

### *New Clients*

Alkoomi Wines Four Pillars Gin Lodestone Wines Lark Distillery Ryecroft Winery LimeBurners Distillery Lake House Denmark Old Kempton Distillery Inspire Vintage Nant Distilling Company Bay of Shoals Wines Shene Estate & Distillery Great Southern Distillery iBuyAuction Margaret River Distillery Domaine Wardy, Lebanon

# *POS Enhancements*

3<sup>rd</sup> menu has been added allowing more item buttons.

Warehouse picking slip can now be printed.

[Item Prices] button has been introduced so that prices can be checked without having to open a sale.

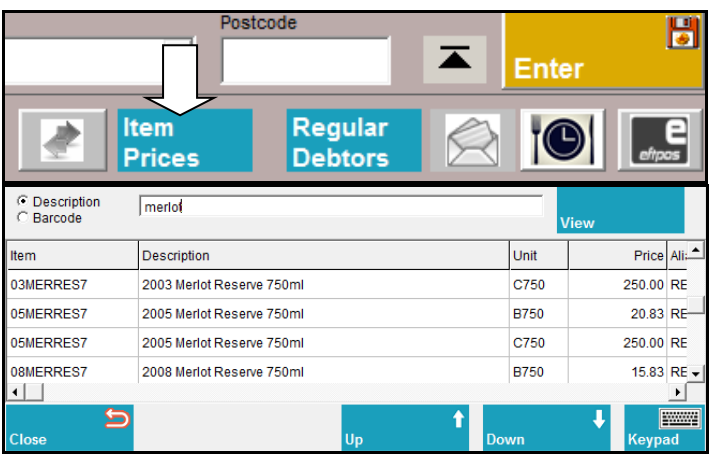

### *Add Recent Options To Favourites*

The menu options you have accessed in the past 60 days can be easily loaded on your Favourites menu. Select the new [Recent] button and then the [Add].

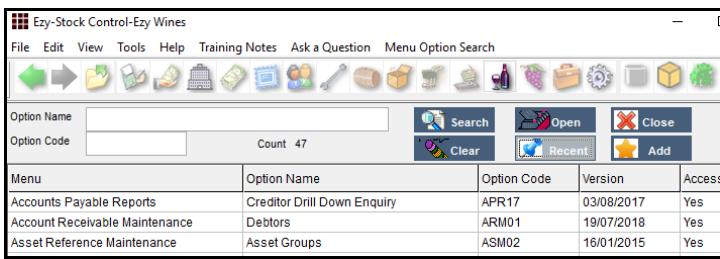

If you only require access to up-to 60 menu options, you could consider restricting your access to the Favourites menu only, removing menus all together.

The User Favourities Maintenance option can then be utilised to specify the sequence of the options.

### *Christmas Holiday Closure*

The office will close midday Friday  $21<sup>st</sup>$  of December and reopen Wednesday  $2<sup>nd</sup>$  of January. If urgent, please do not hesitate to contact Nick on  $+61$  (0)417 334 206.

### *Bank Reconciliation Import*

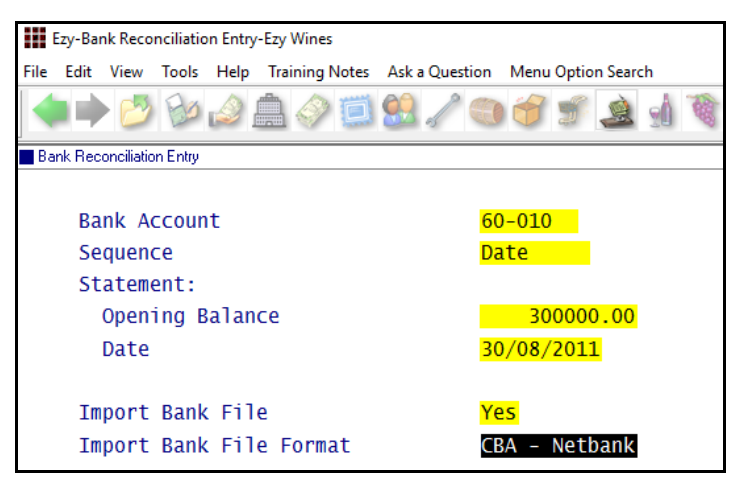

### *Empty Barrels Search*

The Cellar Work Sheet Entry option has been changed to make it easier to find and select empty *To* vessels.

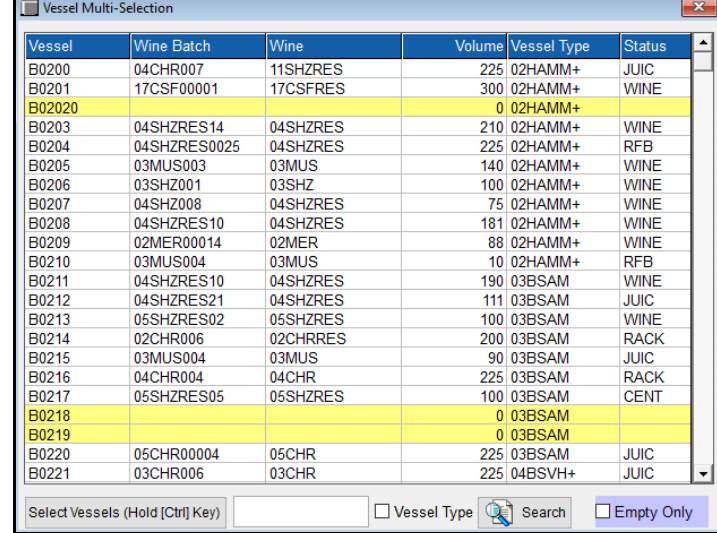

Click on column heading to change sequence.

Select Vessels (Hold [Ctrl] Key)

□ Vessel Type

Specify whether to search by vessel or vessel type.

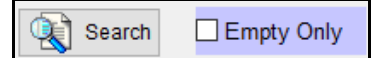

Specify whether to only list empty vessels.

## **Table of Contents**

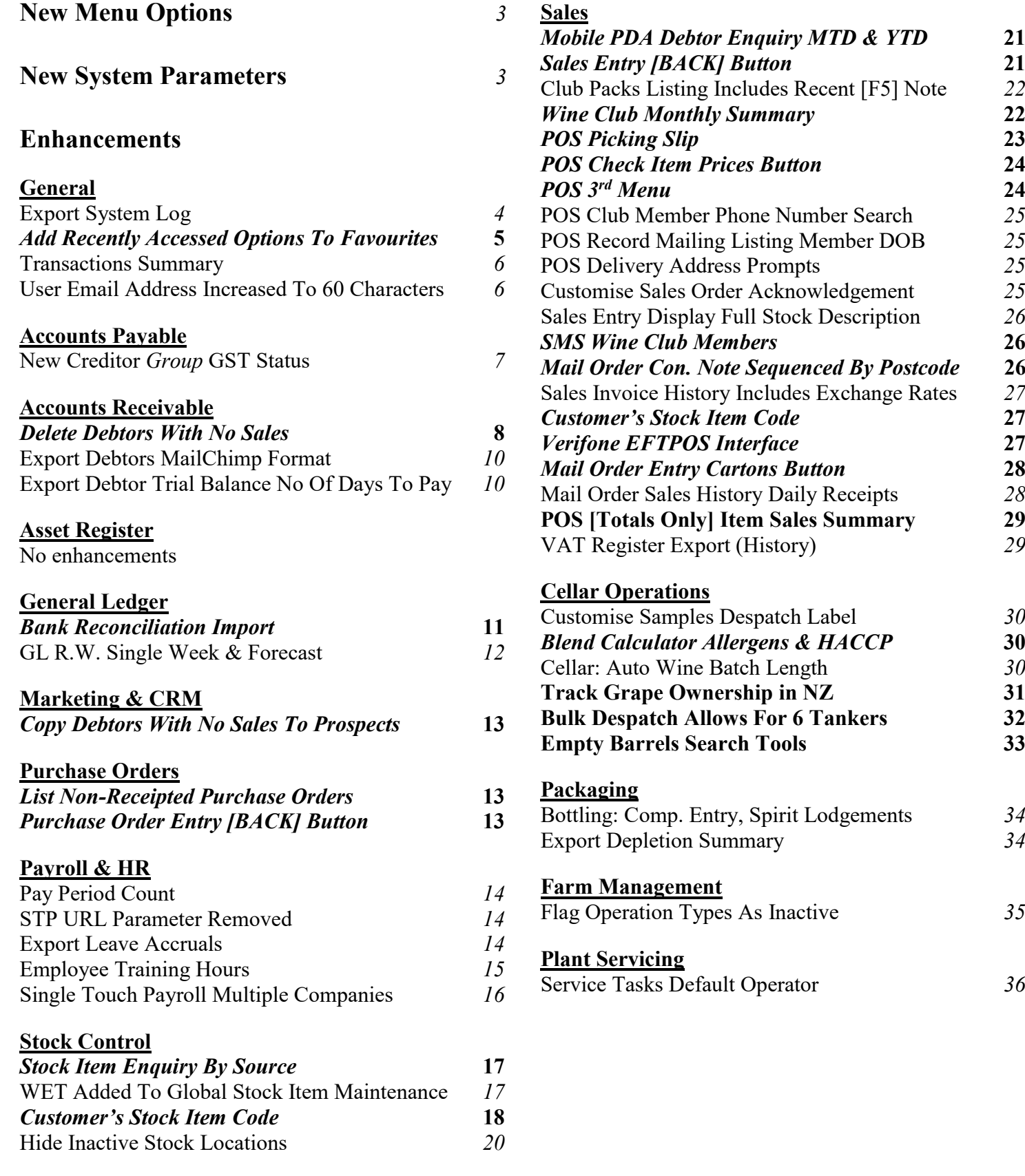

### <span id="page-2-0"></span>**New Menu Options**

*System Administration, Transactions Summary System Administration, Export System Log A/R Administration, Delete Debtors With No Sales Bank Reconciliation, Bank Rec. Reference Entry Bank Reconciliation, Bank Rec. Reference Listing Payroll Administration, Export Leave Accruals Wine Club, Export Mail Order Debtors Wine Club, Mail Order Monthly Summary Stock Reference, Debtor Group Stock Item Codes Stock Reference, Debtor Stock Item Mapping Stock Administration, Export Depletion Summary Cellar Door Sales, Cellar Door Sales Picking Slip Sales Administration, VAT Register Export (History) Bottling Administration, Export Depletion Summary*

### <span id="page-2-1"></span>**New System Parameters**

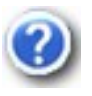

On selecting a system parameter press the [F10] key or select the Help button, top right of screen, to display helpful information.

*Stationery: POS Picking Slip Acc/Rec: Liquor Store Chains Group Sales Import: Daisy Chain Car. Reference Sales Import: Check Stock Allocation Sales: Entry, 3 Item Lines Sales Orders: Auto Confirm, Update Inv. C/Door: POS, Item Prices Button C/Door: POS, Open Both Freight Buttons C/Door: POS, Auto Prompt Contact Details C/Door: POS, Show Full Credit Card Pay: Payment Summary – Contact Email Pay: Payment Summary – Branch Number Pay: Single Touch Payroll By Group Cellar: Auto Wine Batch Length Bottling: Comp. Entry, Spirit Lodgements Bottling: Export History, Format Bottling: Bottle Barcode Detail Type Bottling: Carton Barcode Detail Type Bottling: Pallet Barcode Detail Type Vineyard: Section, Record Total Vines*

### **General**

#### **Export System Log**

New menu option.

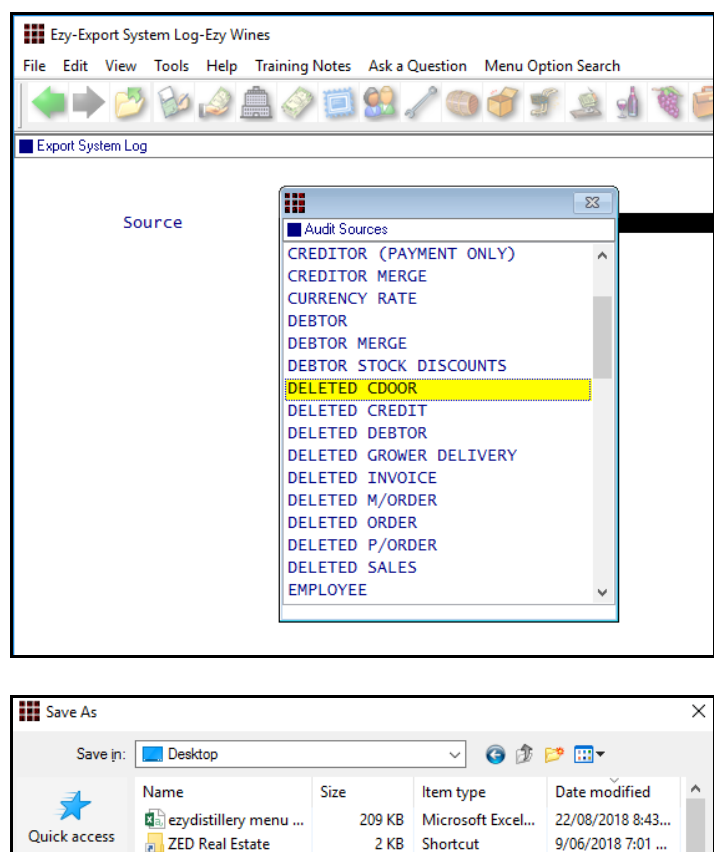

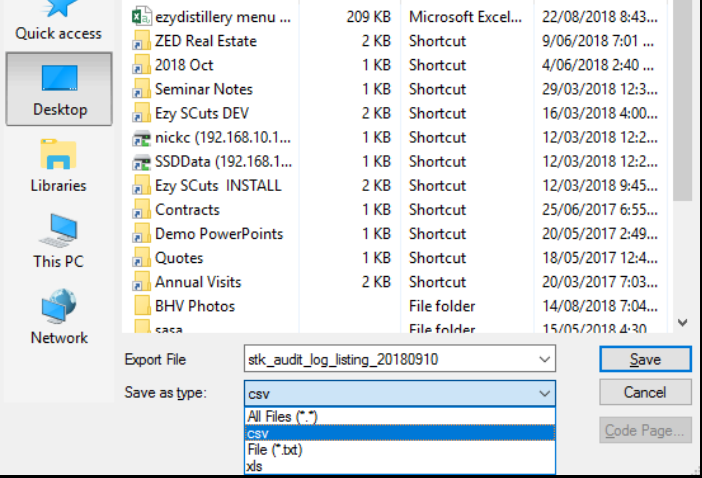

#### **Scheduled**

The export can also be scheduled to run periodically by configuring MS Windows Scheduler to run SYS23BAT for specified number of days and source.

E.g. Export deleted cellar door sales dockets for the past 30 days and save export file in audit folder

```
..\foxfxp\sys23bat "deleted cdoor" c:\audit\ 30
```
#### *Benefit*

• Interrogate activities by user(s) for specified transaction period using MS Excel.

> System Administration **Export System Log**

### **General** (cont'd)

#### **Add Recently Accessed Options To Favourites**

The menu options you have accessed in the past 60 days can be easily loaded on your Favourites menu.

Select the Menu Option Search tab, select [Clear] and then select the [Recent] button.

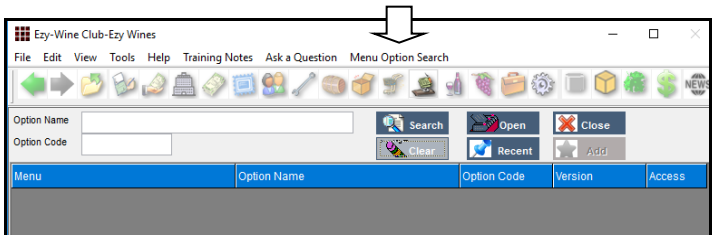

Select the [Add] button.

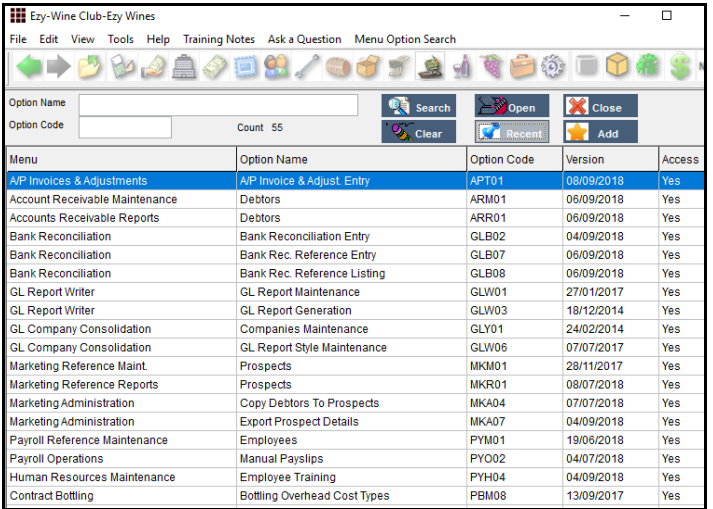

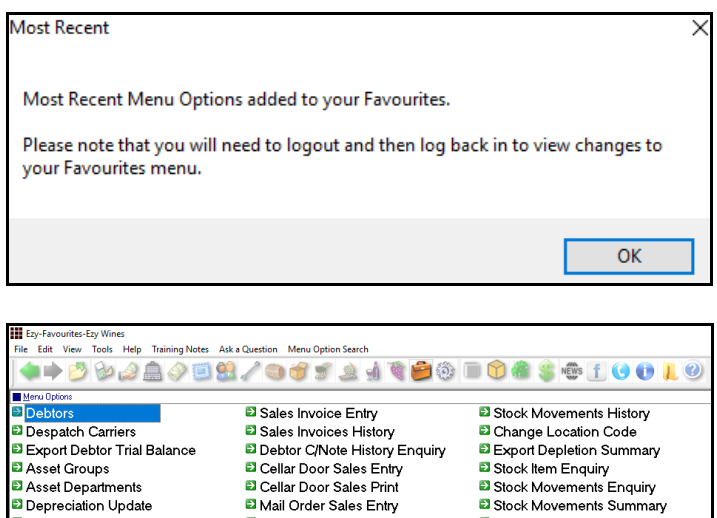

#### **Exploration Space**<br>**Export Leave Accruals**<br>**Exporting Run Schedule Entry** E Export Mail Order Debtors ■ Estimated Depletion Summary<br>■ Favourites Menu Entry Mail Order Sales Statistics B Bottling Run Reschedule<br>**B** Bottling Run Reschedule<br>**B** Bottling Material Requirements Mail Order Monthly Summary<br>D Mail Order Debtor Pack Listing Copy Live Data To Test System Parameters **D** Export Sales Analysis (Detail)<br>D Sample Stock By Debtor Stationery Designer<br>Di Stationery Designer<br>Di User Access Maintenance E Export Bottling Specifications ⊌ Export Bottling Specifications<br><mark>©</mark> Vessels<br>© Weighbridge Docket Entry<br><mark>©</mark> Weighbridge Docket Spreadsheet **D** Debtor Grading Analysis Report<br>D Periodic Sales Entry D User Sales & Language Access **D** User POS Access Daily Crush Entry<br>Daily Crush Entry<br>D Cellar Work Sheet Reschedule Stock Items – Stock kome<br>◘ Debtor Group Stock Item Codes<br>◘ Stock Adjustment Generation E Export Weighbridge Docket

#### *Benefit*

- Easier to find required options
- Remove need for sub-menus.

### **General** (cont'd)

#### **Transactions Summary**

#### New report.

![](_page_5_Picture_100.jpeg)

#### **User Email Address Increased To 60 Characters**

Email address has been increased from 40 to 60 characters.

#### *Benefit*

- Report workload in each department for specified transaction date range
- Compare changes in transactions processed for different years
- Report number of transactions being processed by staff
- Check impact of acquiring another entity, such as another winery.

#### System Administration **Transactions Summary**

User Access **User Email**

### **Accounts Payable**

#### **New Creditor** *Group* **GST Status**

'Group' has been added to the GST Status options.

When 'Group' is specified, the GST Acq. will need to be set to N/A when processing transactions.

![](_page_6_Picture_161.jpeg)

#### *Benefit*

• Process transactions between entities of the same GST group.

> Accounts Payable **Creditors** A/P Administration **Import Creditor Details** A/P Invoice & Adjustment **A/P Invoice & Adjust. Entry A/P Invoice & Adjust. Listing A/P Invoice & Adjust. Update** A/P Periodic Billing **A/P Periodic Billing Entry A/P Periodic Billing Listing A/P Periodic Billing Update** Stock Movements **Stock Receipts Entry Stock Receipts Listing Stock Receipts Update**

#### *GST Groups*

Two or more related entities may form a GST group if they satisfy certain membership requirements.

GST groups are treated as a single entity. Generally, transactions between group members are ignored for GST purposes. So you don't have to pay GST and you can't claim GST credits on these transactions.

One entity, known as the representative member, manages the group's GST affairs. The representative member is responsible for the GST payable and can claim the GST credits on transactions undertaken by group members (except transactions between group members).

The representative member is the only group member who must complete the GST component of an activity statement. In doing this, the representative member will effectively be accounting for the group's total GST liability.

### **Accounts Receivable**

#### **Delete Debtors With No Sales**

The Debtor listing can be utilised to report Debtors with no sales. Ensure that the "Print Debtors" is set to *All* so as to include Debtors flagged as inactive.

![](_page_7_Picture_120.jpeg)

![](_page_7_Picture_121.jpeg)

You may want to create these Debtors as Prospects before deleting them.

![](_page_7_Picture_122.jpeg)

**Note:** A specific marketing group or rating could be setup so that these Prospects can be easily identified.

#### *Benefit*

- Copy Debtors with no sales to CRM
- Delete Debtors with no sales
- Reduce number of Debtors.

Accounts Receivable Reports **Debtors** Marketing Administration **Copy Debtors To Prospects** A/R Administration **Delete Debtors With No Sales**

![](_page_7_Picture_13.jpeg)

### **Accounts Receivable** (cont'd)

#### **Delete Debtors With No Sales** (cont'd)

![](_page_8_Picture_107.jpeg)

Check how many Prospects were created.

#### *Marketing: Debtor Interface*

Regardless of whether this system parameter is set to Yes or No, the Debtor code will be recorded against each Prospect.

#### **Note**

Prospect will not be created when Debtor's code and/or email address exists against a Prospect.

![](_page_8_Picture_8.jpeg)

![](_page_8_Picture_9.jpeg)

Debtors are deleted and codes removed from Prospects!

![](_page_8_Picture_108.jpeg)

![](_page_8_Picture_12.jpeg)

### **Accounts Receivable** (cont'd)

#### **Export Debtors MailChimp Format**

'MailChimp' has been added to the Format options.

![](_page_9_Picture_3.jpeg)

#### **Export Debtor Trial Balance No Of Days To Pay**

The average number of days to pay has been appended to the export file.

#### *Benefit*

• Utilise MailChimp format for bulk emails to wine club members.

> A/R Administration **Export Debtor Details**

A/R Administration **Export Debtor Trial Balance**

### **General Ledger**

#### **Bank Reconciliation Import**

Bank Rec. Reference Entry and Listing options have been introduced.

![](_page_10_Picture_3.jpeg)

![](_page_10_Picture_4.jpeg)

![](_page_10_Picture_95.jpeg)

![](_page_10_Picture_96.jpeg)

#### *Benefit*

- Streamline reconciliation
- Save time and reduce errors.

Bank Reconciliation **Bank Rec. Reference Entry Bank Rec. Reference Listing Bank Reconciliation Entry**

![](_page_10_Picture_97.jpeg)

### **General Ledger** (cont'd)

#### **GL R.W. Single Week & Forecast**

'Single Week & Forecast' has been added to the Report Format options which is based on the budget format.

![](_page_11_Picture_3.jpeg)

![](_page_11_Picture_85.jpeg)

#### *Benefit*

• New format.

GL Report Writer **GL Report Generation**

### **Marketing & CRM**

#### **Copy Debtors With No Sales To Prospects**

Refer to *Delete Debtors With No Sales* enhancement in the Accounts Receivable section for detail.

#### *Benefit*

• Save Debtors with no sales as Prospects before deleting them.

> Marketing Administration **Copy Debtors To Prospects**

### **Purchase Orders**

#### **List Non-Receipted Purchase Orders**

'Print Non-Receipted Orders Only' prompt has been added to the selection criteria.

![](_page_12_Picture_9.jpeg)

### **Purchase Order Entry [BACK] Button**

[BACK] button has been introduced on item screen.

![](_page_12_Picture_12.jpeg)

#### *Benefit*

• List purchase orders that have not had any receipts and may need to be deleted because A/P Invoice was processed instead.

> Purchase Orders **Purchase Order Listing**

#### *Benefit*

- Easier to return to first screen
- Save time.

Purchase Orders **Purchase Order Entry**

### **Payroll & HR**

#### **Pay Period Count**

Count for each pay period has been added.

![](_page_13_Picture_124.jpeg)

#### *Benefit*

• Report number of employees for each pay period.

> Payroll Reference Reports **Employee Count**

#### **STP URL Parameter Removed**

The 'URL Parameter' prompt has been removed as the setting is the same for all clients and has been hardcoded in the Generate program.

![](_page_13_Picture_9.jpeg)

#### **Export Leave Accruals**

New menu option.

#### *Benefit*

• Ensure that the group URL parameter is recorded correctly.

> Payroll Operations **Single Touch Payroll Generate** Payroll Administration **Single Touch Payroll Settings**

#### *Benefit*

• Report leave accrual balances using MS Excel.

> Payroll Administration **Export Leave Accruals**

### Payroll & HR (cont'd)

#### **Employee Training Hours**

'Hours' prompt has been added.

#### Ezy-Employee Training-Ezy Wines File Edit View Tools Help Training Notes Ask a Question Menu Option Search **◆▶▶▶♪▲◆□8/●うょ▲◆●● □↑●** Employee Training Employee HANLEL01 Alias LORRAINE Department **VTNF** Initials LH PERM Title Mrs Group Lorraine Given Names Surname Hanley ∃ ե Training Description Davs Hours Date Cost 21/08/2018 BASICCOM Basic Computing Skills  $1.0 \t 0.00$ 230.00 06/06/2018 ADVCACCT Advanced Cost Accounting  $5.0\quad 0.00$ 900.00 30/01/2018 FIREDRIL Fire Drill  $0.0 \quad 0.50$  $0.00$ 10/10/2017 OH&S OH&S Winery Training  $0.0 \quad 3.00$  $0.00$

![](_page_14_Figure_4.jpeg)

![](_page_14_Picture_156.jpeg)

Total also added for both days and hours.

#### *Benefit*

• Better track staff training.

Human Resources **Employee Training**

### Payroll & HR (cont'd)

#### **Single Touch Payroll Multiple Companies**

#### *Pay: Single Touch Payroll By Group*

If you have more than one company in the same database, set this new system parameter to Yes.

![](_page_15_Picture_71.jpeg)

![](_page_15_Picture_72.jpeg)

#### *Benefit*

• Ability to record multiple ABNs and payment summary details in the same database.

> Payroll Reference **Employee Group** Payroll Operations **Payslips Update Single Touch Payroll Generate**

### **Stock Control**

#### **Stock Item Enquiry By Source**

Source has been added.

![](_page_16_Picture_91.jpeg)

![](_page_16_Picture_92.jpeg)

#### **WET Added To Global Stock Item Maintenance**

WET Payable, Rebate and Blended prompts have been added.

![](_page_16_Picture_93.jpeg)

#### *Benefit*

• Report stock movements for a specific module (such as wine club, bottling, stock adjustments, POS, purchase orders, etc).

> Stock Operations Reports **Stock Movements Enquiry**

#### *Benefit*

- Easily change WET settings for a range of stock items
- Save time.

Stock Administration **Global Stock Item Maintenance**

### **Stock Control** (cont'd)

#### **Customer's Stock Item Code**

New menu option allowing you to record customer stock codes.

*Acc/Rec: Liquor Store Chains Group*

Record the Additional Debtor Group number to record the liquor chain against Debtors.

![](_page_17_Picture_139.jpeg)

Note which additional debtor group number (1 to 10) is being used to record liquor chains.

![](_page_17_Picture_7.jpeg)

Record the applicable liquor chains against this group. Please note that a N/A group will also be required.

The A/R Administration, Global Debtor Maintenance option can be utilised to record a group for a range of Debtors, or the Accounts Receivable Maintenance, Debtor Additional Groups option can be utilised to change individual Debtors.

#### *Benefit*

• Display customer's stock item codes on sales dockets.

> Stock Reference **Debtor Group Stock Item Codes** Sales **Sales Order Print Sales Invoice Print Sales Credit Note Print Credit Notes Print (History) Sales Invoices Print (History) Sales Order Print (History)**

![](_page_17_Picture_140.jpeg)

### **Stock Control** (cont'd)

**Customer's Stock Item Code** (cont'd)

![](_page_18_Picture_102.jpeg)

A new sales order, invoice and credit note version will need to be created for the chain.

![](_page_18_Picture_103.jpeg)

Utilise the Stationery Designer to create a new sales docket format that shows the customer's stock item code instead of yours.

![](_page_18_Picture_6.jpeg)

#### *Field*

Change 'Stock Item Code' to 'Debtor Item Code'.

### **Stock Control** (cont'd)

#### **Customer's Stock Item Code** (cont'd)

![](_page_19_Picture_63.jpeg)

Record the liquor stores stock item code.

Process sales as per normal.

![](_page_19_Picture_64.jpeg)

![](_page_19_Picture_65.jpeg)

#### **Hide Inactive Stock Locations**

System parameter "Stock: Maintain Inactive Stock Locations" has been introduced, defaulting to Yes.

#### *Benefit*

• Reduce stock location pick list.

Stock Reference Maintenance **Stock Locations**

### **Sales**

#### **Mobile PDA Debtor Enquiry MTD & YTD**

The [Sales] tab now prompts for year and month.

![](_page_20_Picture_136.jpeg)

### **Sales Entry [BACK] Button**

[BACK] button has been introduced on item screen.

![](_page_20_Picture_137.jpeg)

#### *Benefit*

• Allow sales rep to check customer sales for specific period.

#### **EzyPDA**

![](_page_20_Picture_10.jpeg)

#### *Benefit*

- Easier to return to first screen
- Save time.

Sales Orders **Sales Order Entry** Sales Invoices **Sales Invoice Entry** Wine Club **Mail Order Sales Entry**

### **Sales** (cont'd)

#### **Club Packs Listing Includes Recent [F5] Note**

#### *Debtor Notes Category Print Recent Debtor Note(s)*

These 2 prompts have been added to the selection criteria allowing you to print notes ([F5]) recorded against club members in the last 30 days.

![](_page_21_Picture_92.jpeg)

#### *Benefit*

• Check for recent note that may impact on next mail out.

> Wine Club **Mail Order Debtor Pack Listing**

![](_page_21_Picture_93.jpeg)

#### **Wine Club Monthly Summary**

#### New menu option.

![](_page_21_Picture_94.jpeg)

![](_page_21_Picture_95.jpeg)

#### *Benefit*

• Report monthly club membership movements.

#### Wine Club **Wine Club Monthly Summary**

#### **POS Picking Slip**

"Kitchen Docket or Picking Slip" prompt has been added defaulting to Kitchen Docket.

It will need to be changed to Picking Slip for each user that accesses POS.

![](_page_22_Picture_4.jpeg)

![](_page_22_Picture_170.jpeg)

![](_page_22_Figure_6.jpeg)

Action has been added to the Footer options.

#### *Benefit*

• Print a picking slip in warehouse for wine to be brought to cellar door or customer to collect from 'pickup' area.

> **POS** User Access **User POS Access** System Administration **Stationery Designer**

![](_page_22_Figure_11.jpeg)

![](_page_22_Figure_12.jpeg)

#### **POS Check Item Prices**

System parameter "C/Door: POS, Item Prices Button" has been introduced to determine whether [Item Prices] button is available, defaulting to Yes.

![](_page_23_Picture_118.jpeg)

 $\begin{array}{|c|c|}\n\hline\n\text{Down} & \downarrow\n\end{array}$ 

E

#### **POS 3rd Menu**

 $\mathbf{S}$ 

 $\overline{\mathbf{H}}$ 

 $C10$ 

Group type added to 2<sup>nd</sup> menu level.

![](_page_23_Picture_119.jpeg)

![](_page_23_Figure_7.jpeg)

![](_page_23_Picture_120.jpeg)

![](_page_23_Figure_9.jpeg)

#### *Benefit*

- Easily check prices without need to open a sale
- Avoid creating empty dockets.

**POS**

#### *Benefit*

• Record a lot more buttons.

**POS** Sales Reference **POS Buttons**

### **Sales** (cont'd)

#### **POS Club Member Phone Number Search**

Debtor search includes phone number.

![](_page_24_Picture_118.jpeg)

POS will check whether email or phone number has been recorded against a Debtor or Prospect.

#### **POS Record Mailing Listing Member DOB**

Date of birth can also be recorded against mailing list member.

![](_page_24_Picture_119.jpeg)

#### **POS Delivery Address Prompts**

Freight details now have prompts so as to ensure that address is recorded correctly for eParcel.

![](_page_24_Picture_120.jpeg)

#### **Customise Sales Order Acknowledgement**

Added to Stationery Designer for New Zealand.

#### *Benefit*

- Avoid creating duplicate Debtors and/or Prospects
- Quicker and easier.

**POS**

#### *Benefit*

Produce customised version.

System Administration **Stationery Designer** Sales Orders **Sales Order Acknowledge Print**

#### **Sales Entry Display Full Stock Description**

New system parameter "Sales: Entry, 3 Item Lines" defaulting to No determines whether the stock item 2<sup>nd</sup> description line is displayed.

![](_page_25_Picture_167.jpeg)

#### **SMS Wine Club Members**

New menu option can be utilised to produce a CSV, XLS, TXT or DBF file of *all* the club members in the next mail out or only those members *on hold* (ie. those with a credit card issue or stock is not available).

The export file includes the credit card details, phone number and email address. XLS is the best format!

![](_page_25_Picture_7.jpeg)

The CSV file can be utilised by products such as Burst to SMS *(text)* club members of imminent delivery.

#### **Mail Order Con. Note Sequenced By Postcode**

'Post Code' has been added to the sequence options and 'Con. Note Type' to the selection criteria.

![](_page_25_Picture_168.jpeg)

#### *Benefit*

Ensure that correct stock item has been selected.

> Sales Invoices **Sales Invoice Entry**

#### *Benefit*

• SMS members with credit card issues.

#### Wine Club **Export Mail Order Debtors**

#### *Benefit*

- Process shipment in postcode order
- *Significantly reduce eParcel fees!*

Wine Club **M/Order Con. Note Print M/Order Picking Slip**

### **Sales** (cont'd)

#### **Sales Invoice History Includes Exchange Rates**

Exchange rate displayed for foreign currency sales.

 $\curvearrowright$ BIG HILL 12/09/2018<br>Page 1 of 1 NICK<br>SAI08  $14:43$ **Invoices Histo** ice : Invoice Ne From<br>98 To<br>98 **Invoice N** Debtor Sales Rep Carrier Order No **Invoice Dat** User ABN 98 10/04/07 SMITH001 Smith Wine Merchants USA<br>Order Type: OTHER **NICK EXPORT MCPHEE**  $32.00$ 123456789  $\cdots$  $\frac{1}{2}$  $\frac{1}{100}$  $-$  Dis w.  $rac{1}{65}$ Amount<br>209.31<br>146.52 Amount<br>1534.97<br>1074.48 Quantity Unit Loc.<br>11.0000 C750 WBAR<br>[USD ]  $\begin{tabular}{ll} Price & \text{\$} \\ 158.57 & 12.00 \\ 111.00 & \end{tabular}$  $\begin{array}{c} \text{amount} \\ \text{0.00} \\ \text{0.00} \end{array}$ mount<br>0.00<br>0.00 Typ Code Description<br>Stk 05SHZRES7-UK 2005 Shiraz Reser  $\blacksquare$ 98 Totals<br>98 Totals [USD]<br>0.7000  $\begin{array}{c} \textbf{0.00} \\ \textbf{0.00} \end{array}$  $\begin{array}{c} \textbf{0.00} \\ \textbf{0.00} \end{array}$ 1534.97<br>1074.48

#### **Customer's Stock Item Code**

New menu option allowing you to record the customer's code for each of your stock items.

Please refer to Stock Control for full details.

![](_page_26_Picture_242.jpeg)

#### **Verifone EFTPOS Interface**

Similar to what was done with Tyro and PC-EFTPOS, Verifone integration is now also available.

![](_page_26_Picture_10.jpeg)

#### *Benefit*

Easily check foreign currency.

Sales Invoices **Sales Invoices History**

#### *Benefit*

• Display customer's stock item codes on sales dockets.

> Stock Reference **Debtor Group Stock Item Codes** Sales **Sales Order Print Sales Invoice Print Sales Credit Note Print Credit Notes Print (History) Sales Invoices Print (History) Sales Order Print (History)**

![](_page_26_Picture_17.jpeg)

- Amount is preloaded on EFTPOS device
- Save time & reduce errors.

#### **POS** User Access **User POS Access**

![](_page_26_Picture_21.jpeg)

### **Sales** (cont'd)

#### **Mail Order Entry Cartons Button**

*Sales Invoices: Entry, Recalc. Cartons M/Order: Entry, Always Recalc. Cartons Sales Orders: Entry, Always Recalc Cases* When these system parameters are set to No, the sales entry option will display a [Cartons] button.

![](_page_27_Picture_3.jpeg)

#### **Mail Order Sales History Daily Receipts**

Stk 2011RUM7-55%

 $10<sup>10</sup>$ 

Cartons

'Daily Receipts' added to the Format options.

2.0000 C700 DIST

2011 Rum 55% 700ml

 $\overline{2}$ 

960.0000 10.00 % 10.00%

WEB

192.00 157.09 1728.00

![](_page_27_Picture_205.jpeg)

#### *Benefit*

- Save time
- Reduce errors.

Wine Club **Mail Order Sales Entry**

#### *Benefit*

• Report daily sales for each payment method.

> Wine Club **Mail Order Sales History**

#### **POS [Totals Only] Item Sales Summary**

Totals for each stock and non-stock item sold has been appended to the Totals Only report.

![](_page_28_Picture_67.jpeg)

#### **VAT Register Export (History)**

New menu option for South Africa and EU.

#### *Benefit*

- Check sales progress during day
- Help with restocking.

**POS**

Sales Administration **VAT Register Export (History)**

### **Cellar Operations**

#### **Customise Samples Despatch Label**

Qty and UOM have been added.

![](_page_29_Figure_3.jpeg)

#### **Blend Calculator Allergens & HACCP**

'Print Allergens' prompt has been added to the report selection criteria.

'Print Additions' prompt options have been changed to No, Yes (With HACCP) and Yes (Without HACCP).

![](_page_29_Picture_7.jpeg)

### **Cellar: Auto Wine Batch Length**

This new *Administration* system parameter determines the length of the wine batch code to be created when system parameter "Cellar: Auto Next Wine Batch" is set to Yes.

#### *Benefit*

Include quantity provided.

Samples Despatch **Samples Despatch Labels** System Administration **Stationery Designer**

#### *Benefit*

- Exclude additive groups
- Reduce length of report when there are many HACCP references.

Cellar Operations **Blend Calculator**

#### *Benefit*

• Ensure that batch codes created on the go are the correct length.

> Cellar Entry Options **Grower Booking Crush Docket Daily Crush Cellar Work Sheet Bulk Receival Bulk Despatch Lab Analysis**

### **Cellar Operations** (cont'd)

### **Track Grape Ownership in NZ**

As was done for Australia, grape ownership can now also be tracked in NZ.

![](_page_30_Picture_144.jpeg)

![](_page_30_Picture_4.jpeg)

![](_page_30_Picture_5.jpeg)

#### *Benefit*

• Record, track and report wine produced from own grapes.

#### **Blend Calculator**

Weighbridge Reference **Growers** Bulk Receival/Desp. Operations **Bulk Receival Entry** Winemaking Administration **Bulk Receival History Maint.** Cellar Operations Reports **Vessel Composition Summary** Bottling Operations Reports **Bottling History Composition**

![](_page_30_Picture_145.jpeg)

![](_page_30_Picture_146.jpeg)

### **Cellar Operations** (cont'd)

### **Bulk Despatch Allows For 6 Tankers**

4 more tankers can now be recorded against bulk despatch.

![](_page_31_Picture_100.jpeg)

![](_page_31_Picture_101.jpeg)

#### *Benefit*

- Remove need to process multiple bulk despatches when there are between 3 and 6 tankers
- Save time.

Bulk Receival/Desp. Operations **Bulk Despatch Entry Bulk Despatch Docket Print Bulk Despatch Work Sheet Print Bulk Despatch Label Print Bulk Despatch Listing Bulk Despatch Update** Bulk Receival/Desp. History **Bulk Despatch History Maint. Bulk Despatch Docket Print (Hist) Bulk Despatch History Listing** System Administration **Stationery Designer**

### **Cellar Operations** (cont'd)

#### **Empty Barrels Search Tools**

Transfer operations have been changed to make it easier to find and select empty *To* vessels.

![](_page_32_Picture_69.jpeg)

Click on column heading to change sequence.

Select Vessels (Hold [Ctrl] Key) □ Vessel Type

Specify whether to search by vessel or vessel type.

![](_page_32_Picture_7.jpeg)

Specify whether to only list empty vessels.

#### *Benefit*

• Easier to identify empty barrels.

Cellar Operations **Cellar Work Sheet Entry**

### **Packaging**

#### **Bottling: Comp. Entry, Spirit Lodgements**

This new system parameter determines whether lodgements can be recorded against the bottling run.

![](_page_33_Picture_80.jpeg)

#### **Export Depletion Summary**

New menu option based on the Estimated Depletion Summary.

![](_page_33_Picture_81.jpeg)

#### *Benefit*

• Record lodgement number(s) on completion of bottling runs.

> Bottling Operations **Bottling Run Complete Entry**

#### *Benefit*

• Manipulate depletion summary using MS Excel.

#### Bottling Administration **Export Depletion Summary**

### **Farm Management**

#### **Flag Operation Types As Inactive**

'Active' prompt has been introduced.

![](_page_34_Picture_56.jpeg)

#### *Benefit*

• Ensure that no longer used operation types cannot be selected when recording vineyard operations.

> Vineyard Reference **Vineyard Operation Types** Vineyard Operations **Vineyard Operations Entry**

### **Plant Servicing**

#### **Service Tasks Default Operator**

Default Operator can now be recorded against service tasks, which is used on inserting or generating work sheets.

![](_page_35_Picture_79.jpeg)

If a task is to be done multiple times for the specified due date range, multiple work sheets will now be created.

![](_page_35_Picture_80.jpeg)

#### *Benefit*

- Save time and reduce errors
- Check Frequency to determine whether to generate multiple work sheets for the same task.

Plant Servicing Maintenance **Service Tasks** Plant Servicing Operations **Generate Work Sheets**